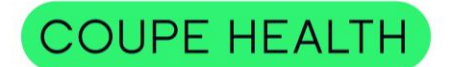

### **How to access Member Portal & Health Valet - Desktop**

**Step 1:** Visit **[www.coupehealth.com](http://www.coupehealth.com/)** and select "*Member Login*".

**Step 2:** Click on "*SIGN ME UP*". This will initiate the registration process. Enter your basic demographic and contact information to complete your registration.

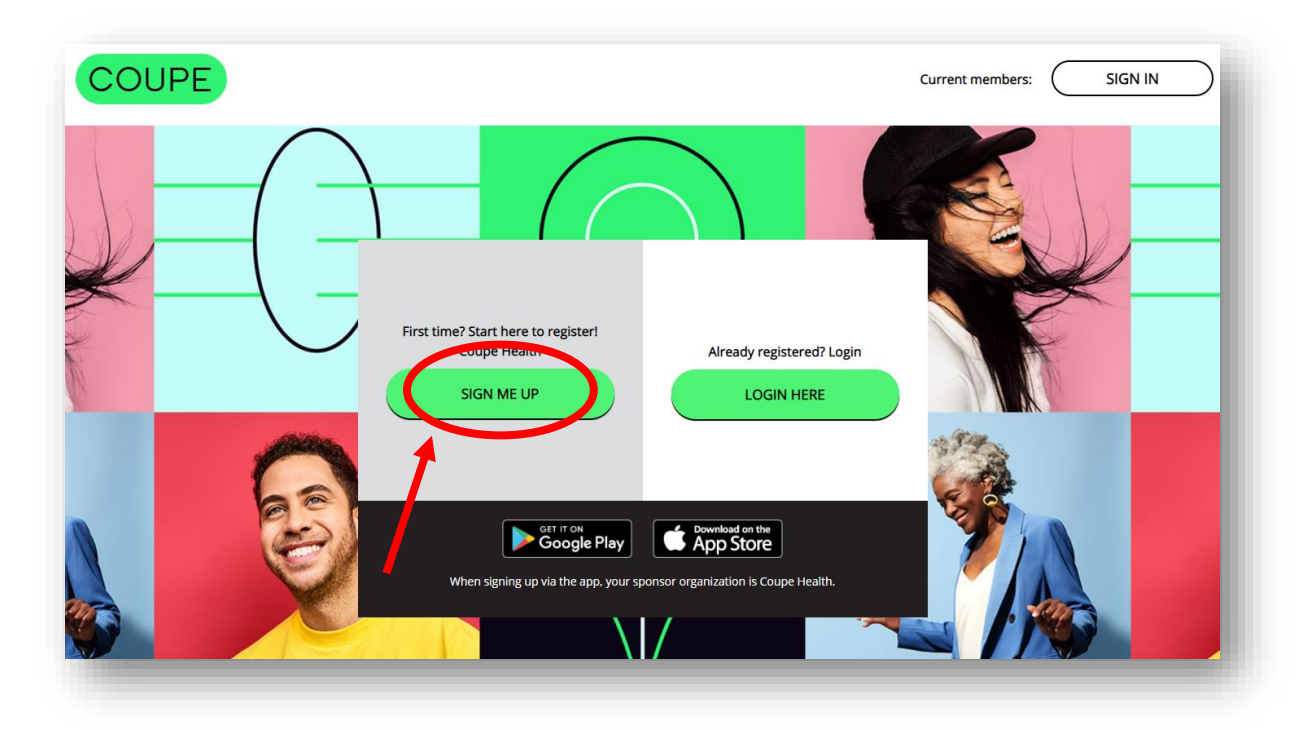

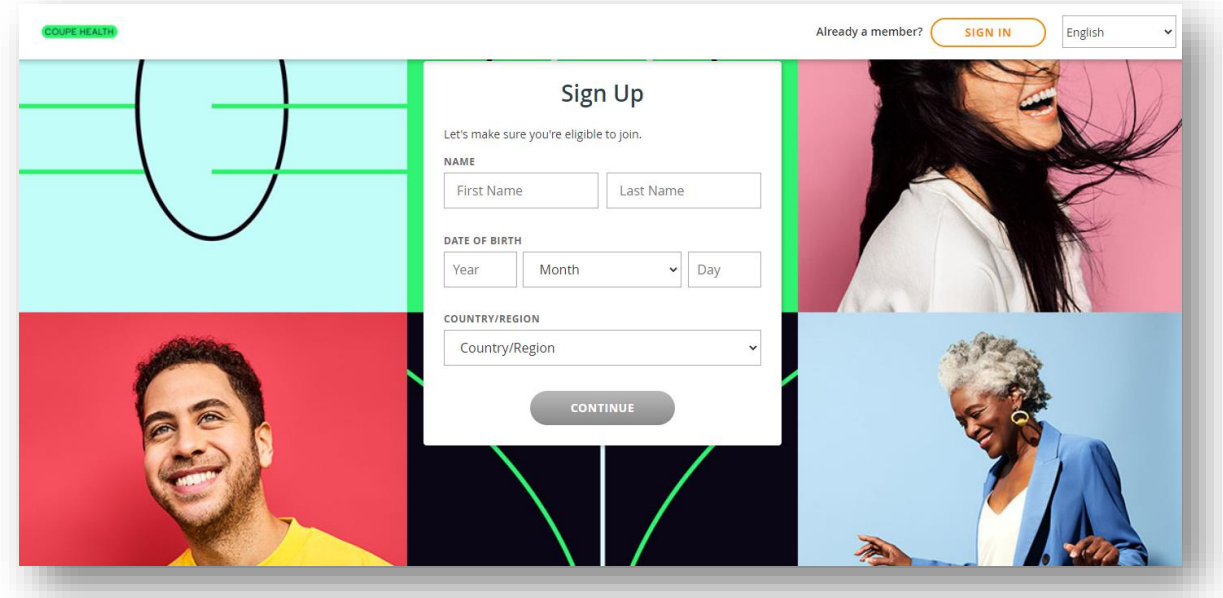

**Confidential & Proprietary**

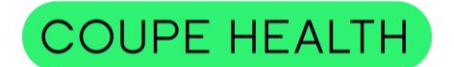

#### **How to access Member Portal & Health Valet - Desktop**

**Step 3:** Once you have registered, you will land on your member portal home page.

The member portal is tailored to you and is your one-stop shop for all wellness and Coupe drug search tools, statements, and health and wellness programs, click on the "*Benefits*" menu option as shown below. Health resources. To access your Coupe Health such as your Health Valet, doctor, pharmacy, and

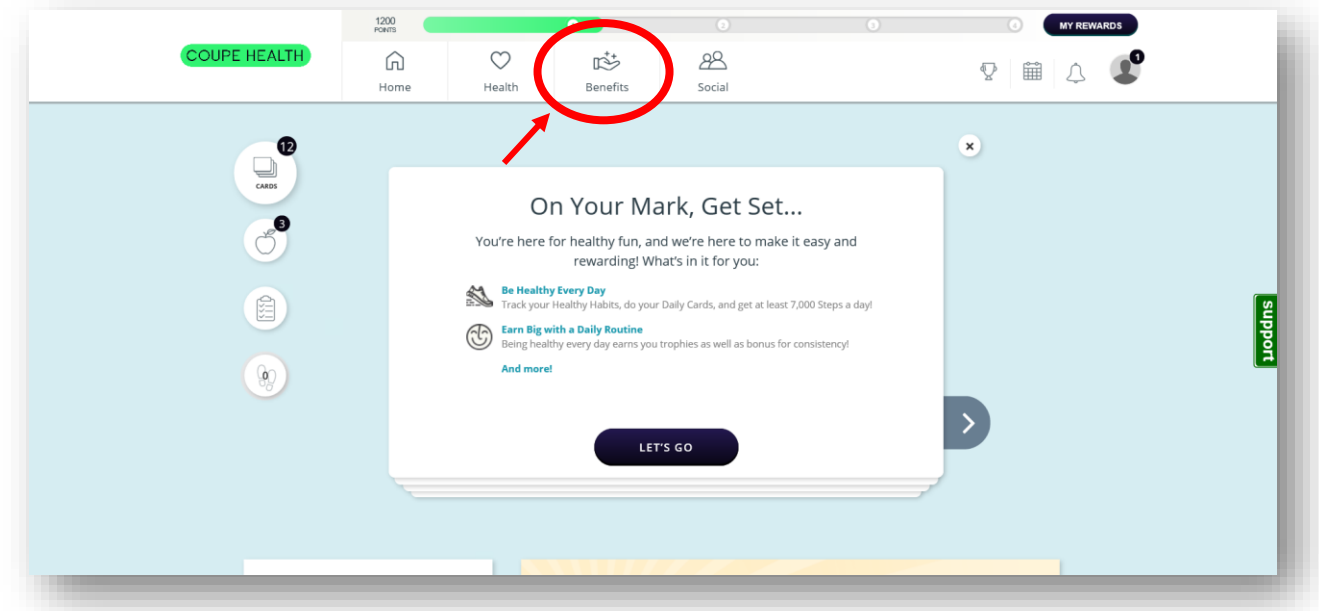

**Step 4:** Scroll down to the "*Your Benefits*" section and click on *"A Way to Get Help: Talk to your Health Valet*". You can also use the Benefits page search bar or click "View All" and find it there.

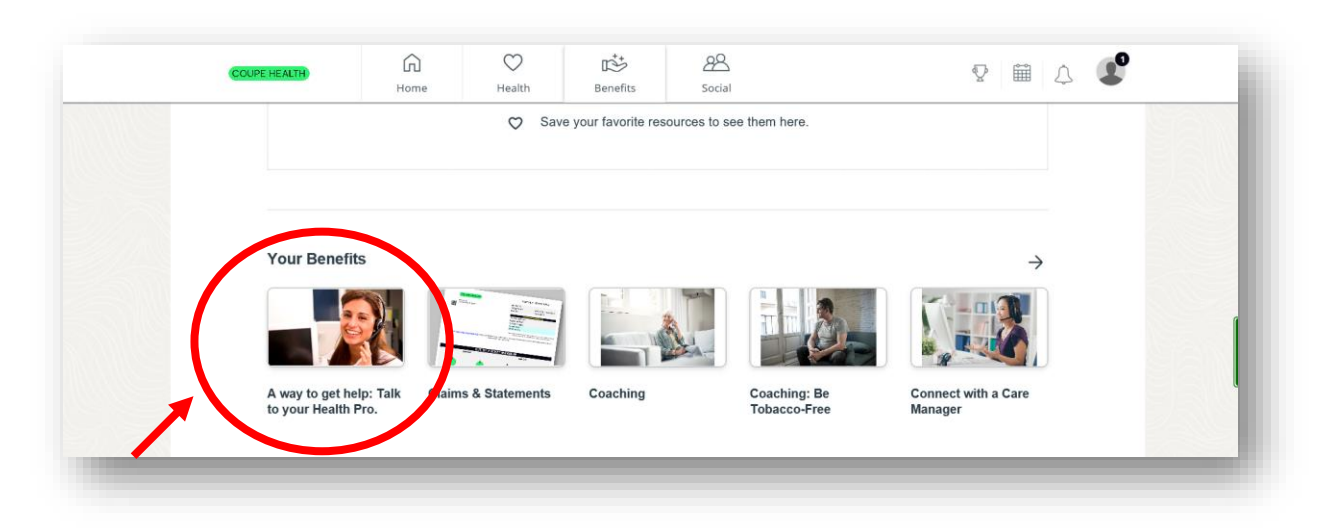

**Confidential & Proprietary**

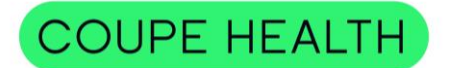

### **How to access Member Portal & Health Valet - Desktop**

**Step 5:** Click on *"Start Now"* to access your Coupe Health Valet's contact information.

journey. Your Coupe Health Valet is a concierge resource dedicated to assist you in your health care

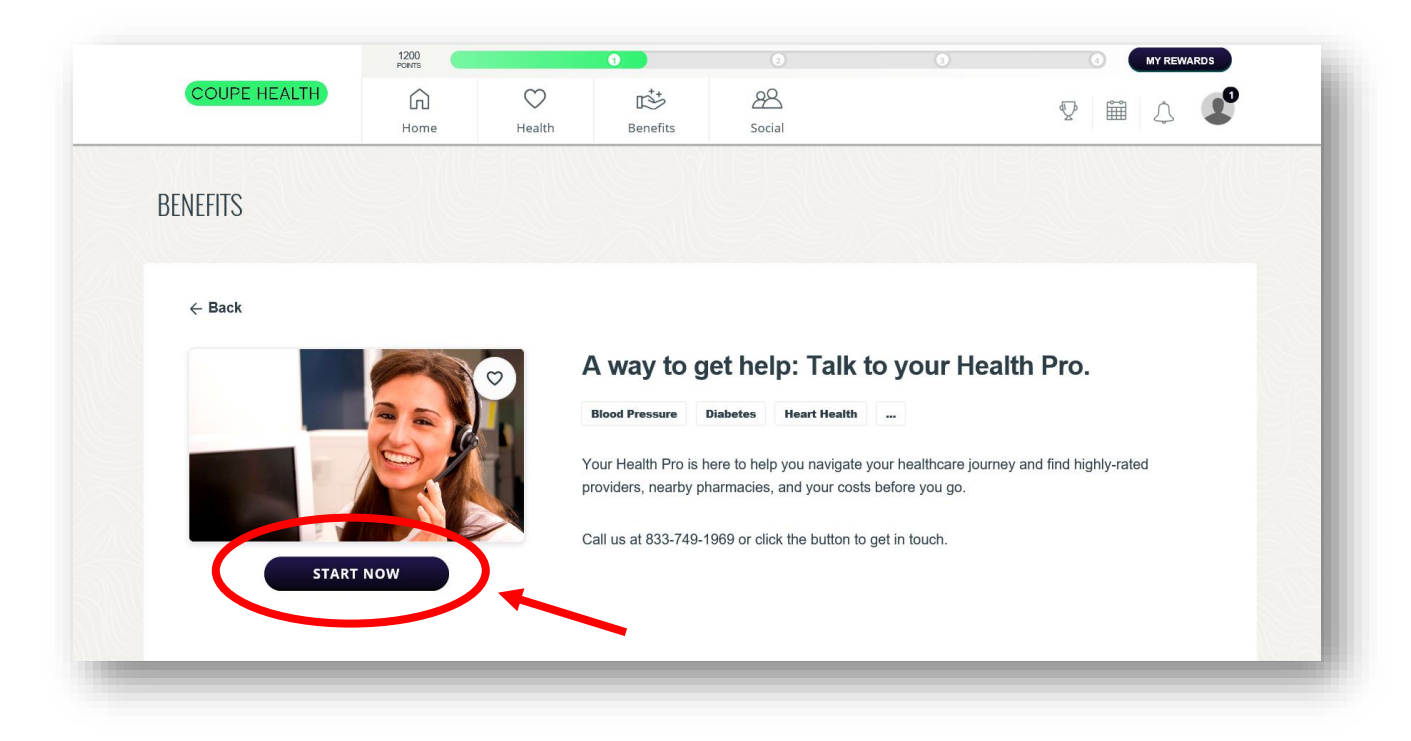

# **THANK YOU!**

## More Questions?

[www.coupehealth.com](http://www.coupehealth.com/)

healthvalet[@coupehealth.com](mailto:healthpro@coupehealth.com)

833-749-1969

**Confidential & Proprietary**